## **How to Create and Submit a Final Report**

ePIRATE Training

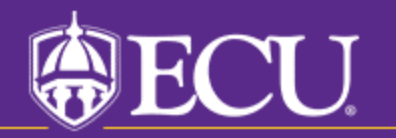

University & Medical Center Institutional Review Board

## This tutorial shows you how to create and submit a final report in ePIRATE.

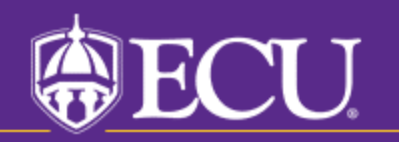

University & Medical Center Institutional Review Board

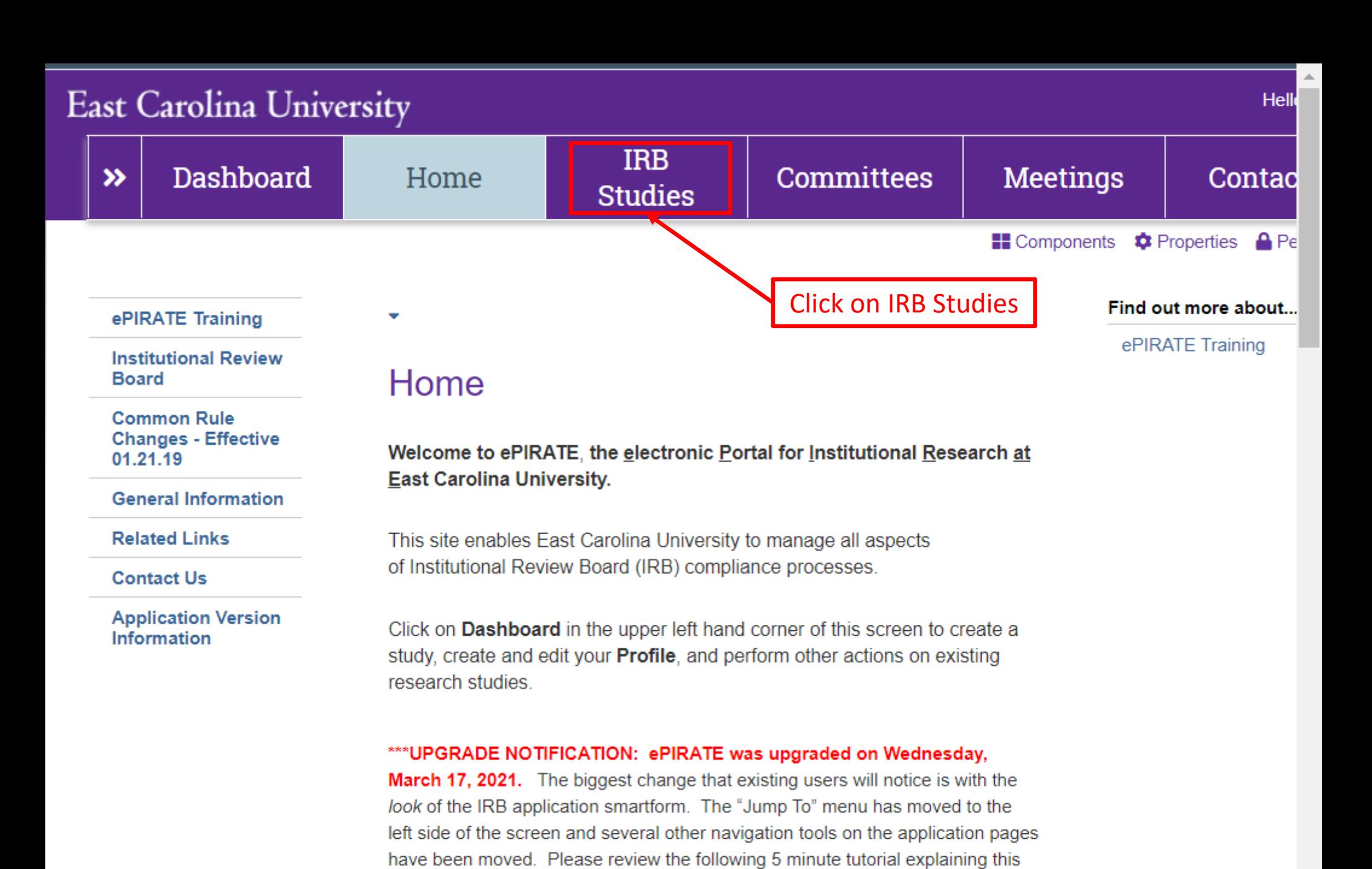

\*\*\*9.11.2020: Existing research studies that are changing their method of paying

newest upgrade: ePIRATE Upgrade

## **East Carolina University**

Hello, UMCIRB UMCIRB ▼

٠

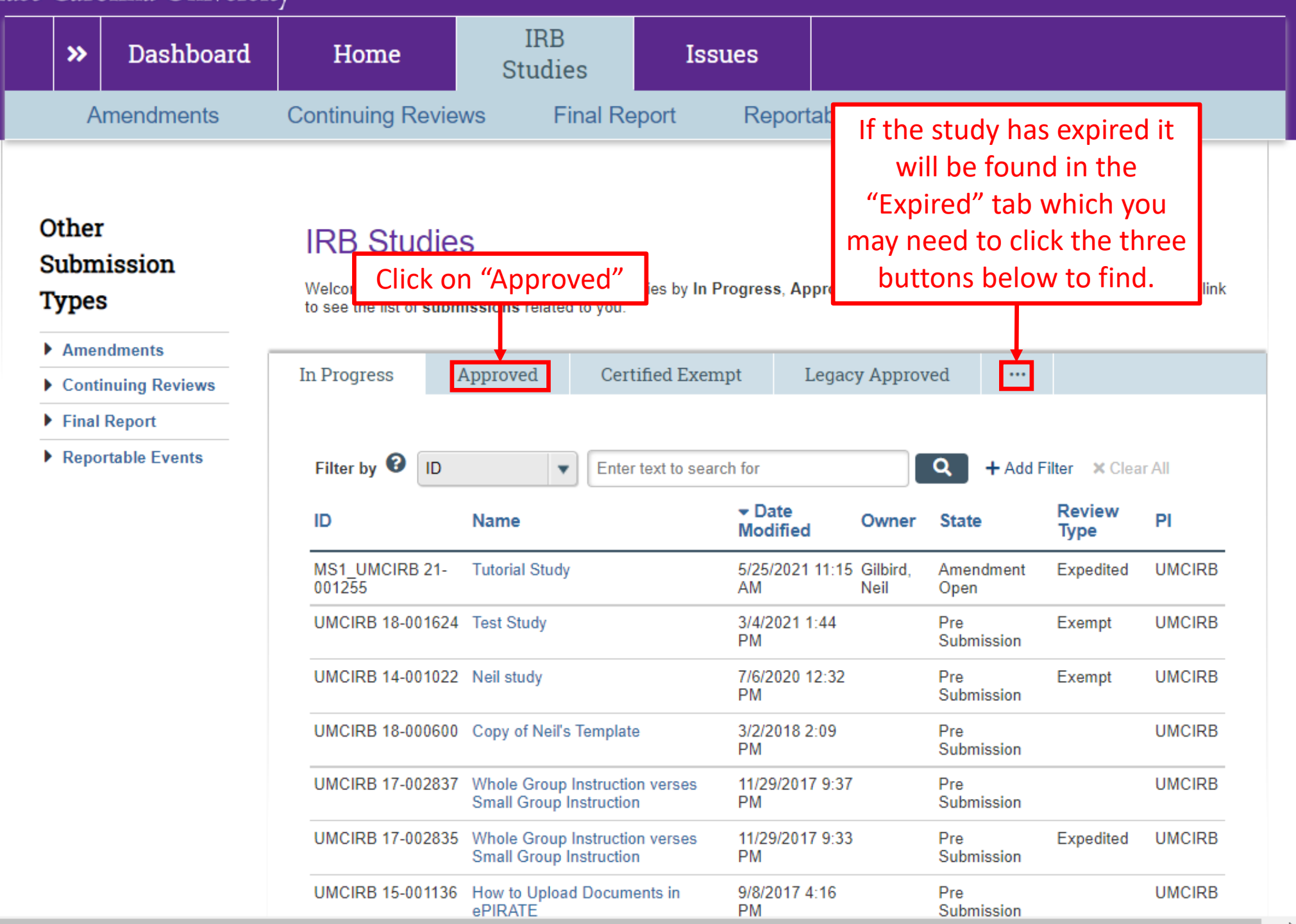

## **East Carolina University**

Hello, UMCIRB UMCIRB -

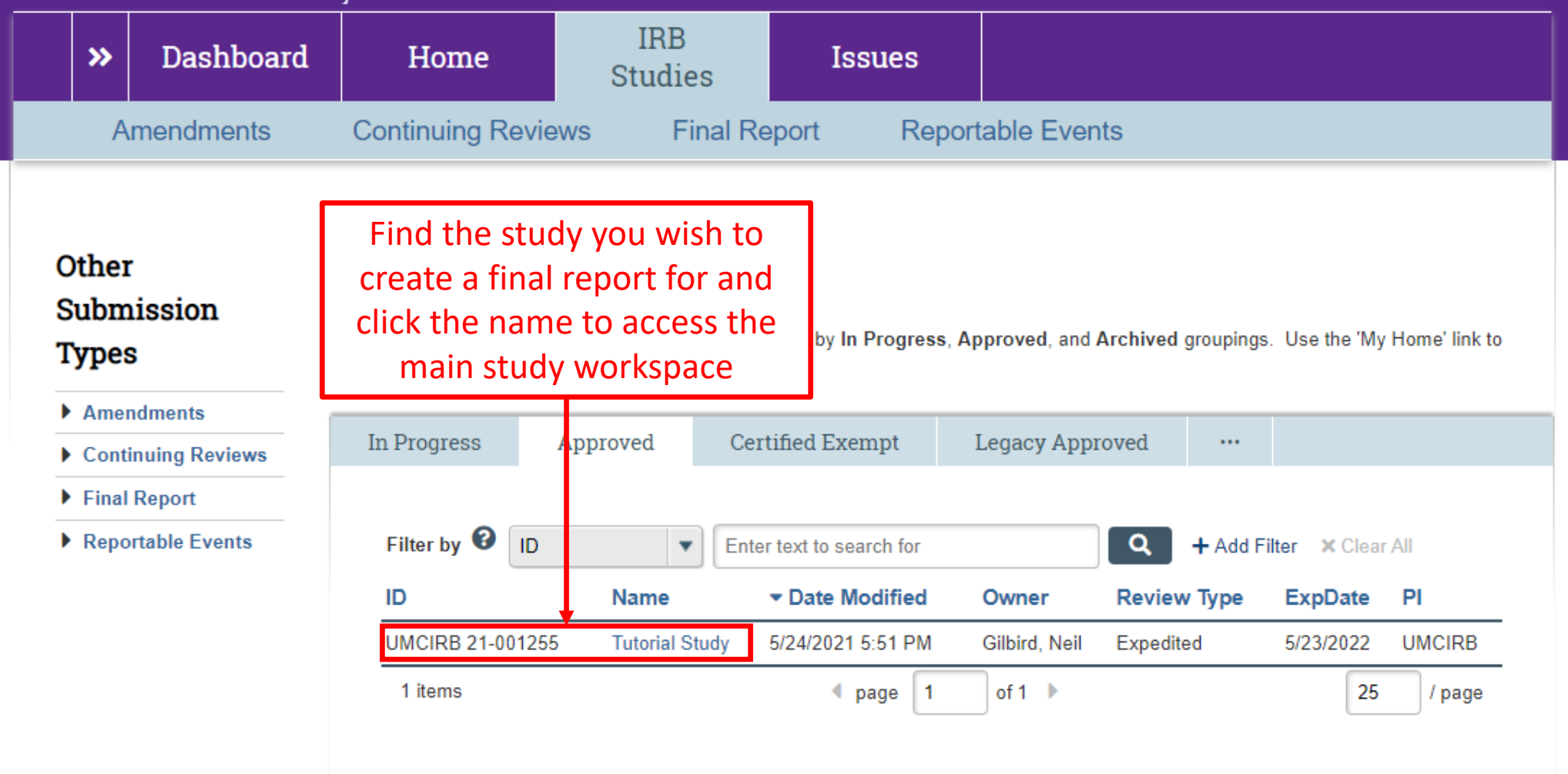

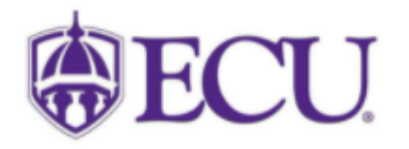

University & Medical Center Institutional Review Board<br>600 Moye Boulevard | Brody School of Medicine 4N-70 | Mail Stop 682 | Greenville, NC 27834<br>252-744-2914 | 252-744-2284 (fax) | **Contact Us**<br>© 2010 | terms of use

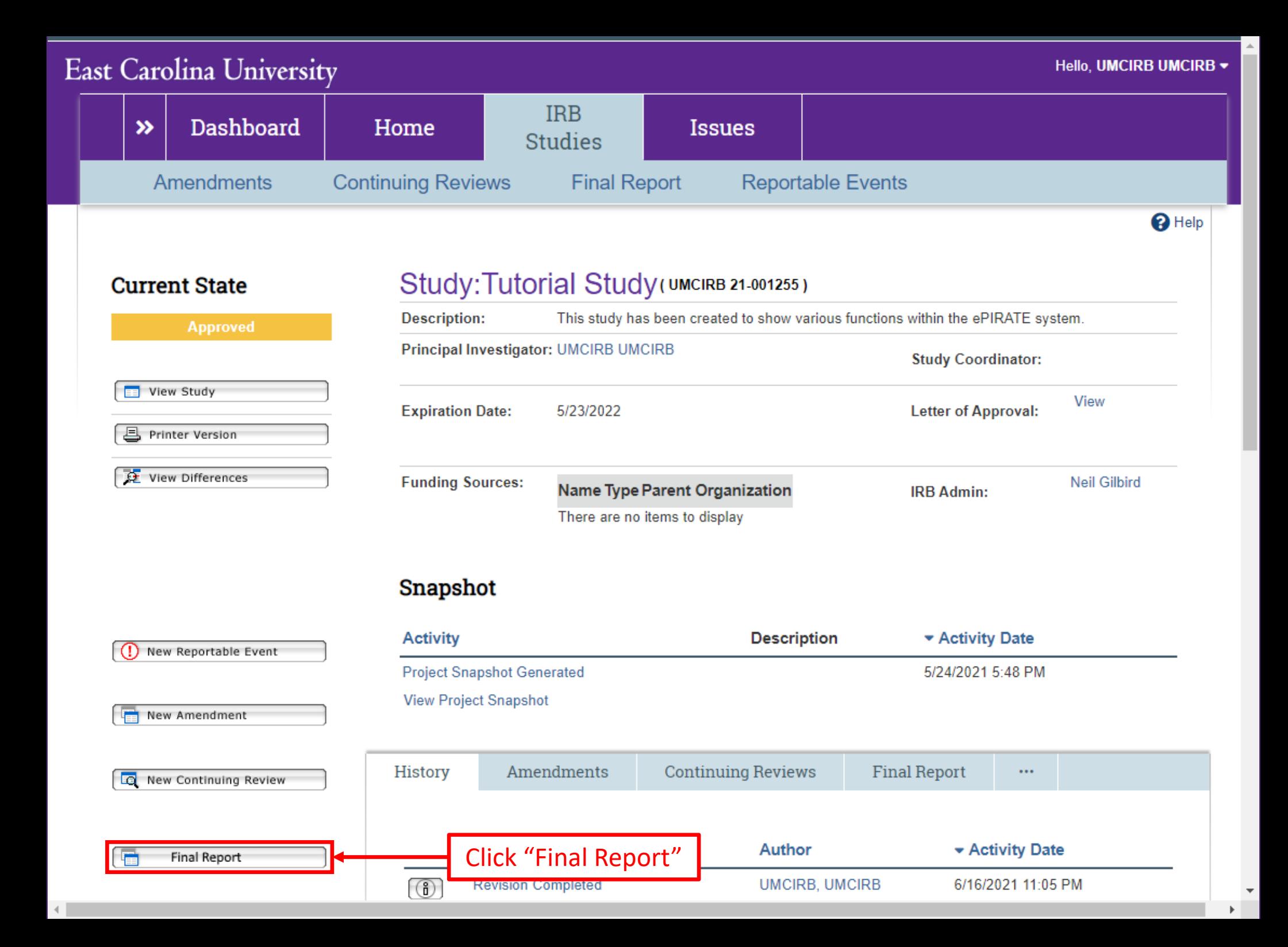

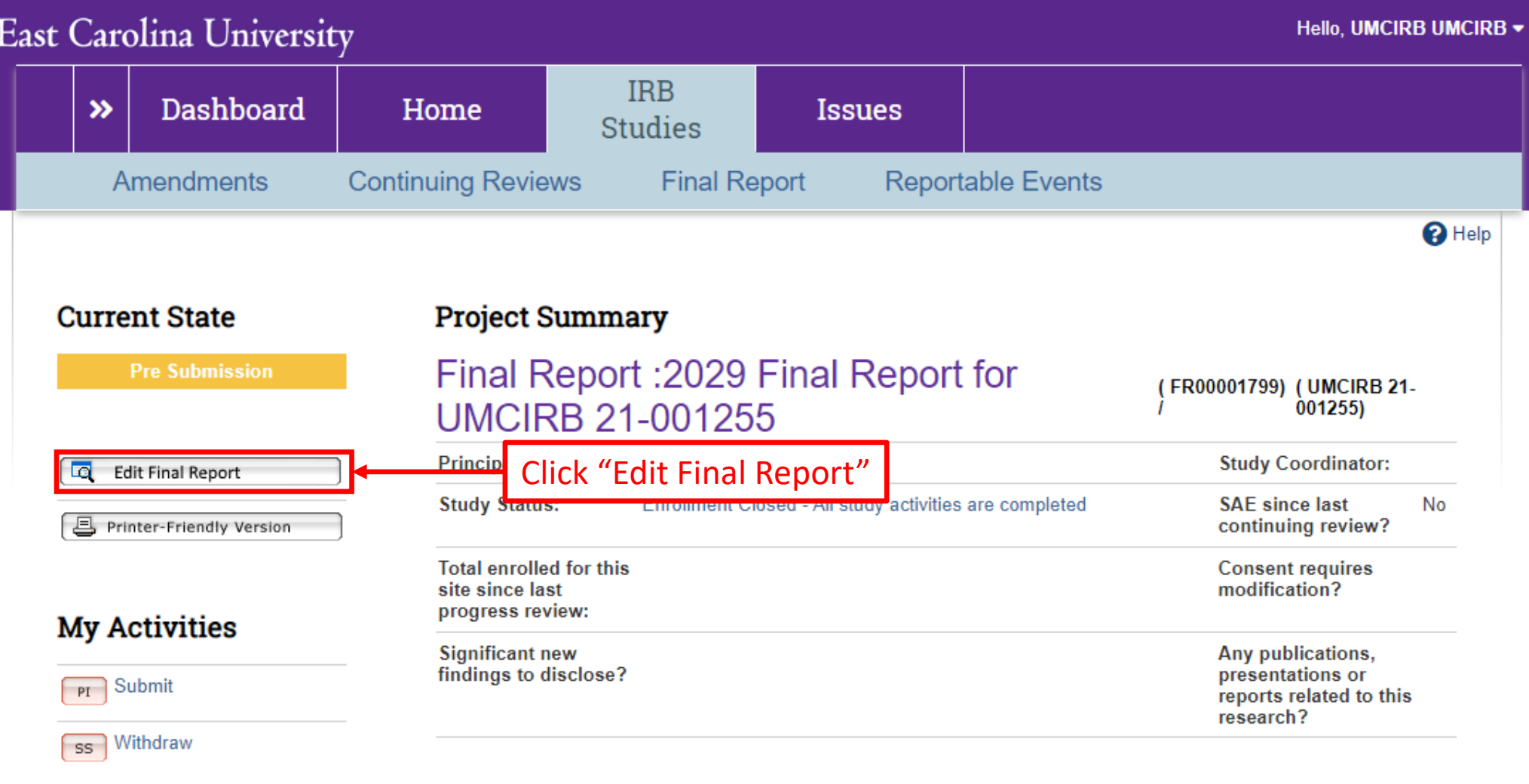

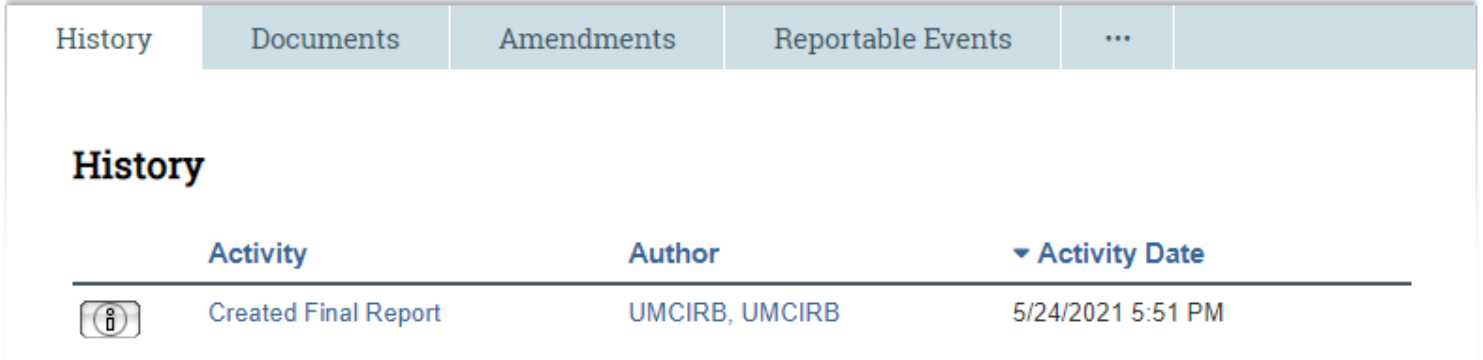

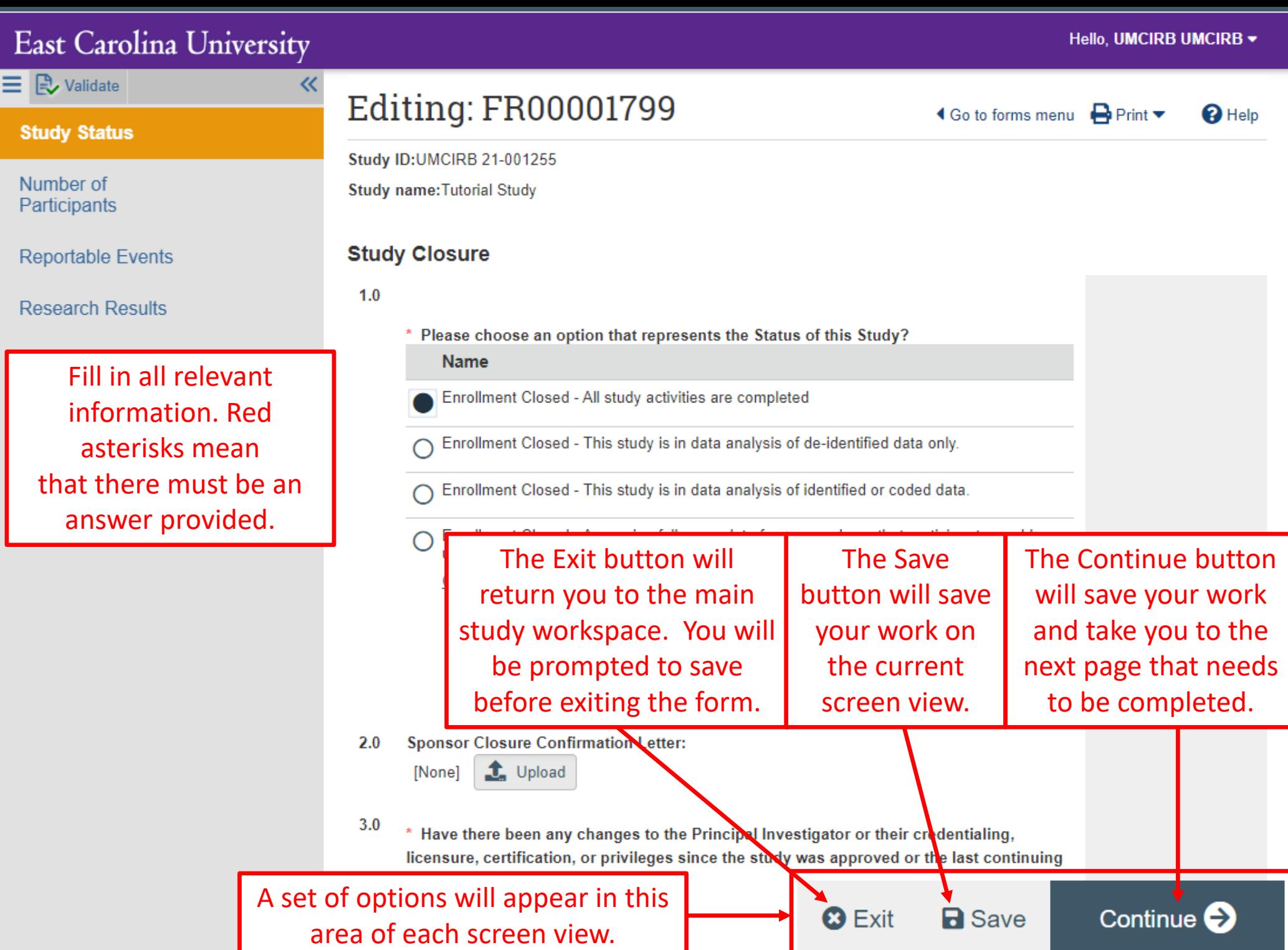

The UMCIRB needs to know how many subjects have been enrolled and where they are in the study. If the study is only utilizing secondary data, include the number of records accessed by the study team.

The numbers of subjects reported in the final report must be accurate and be consistent with any previous continuing reviews.

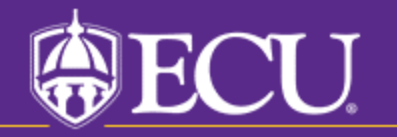

University & Medical Center Institutional Review Board

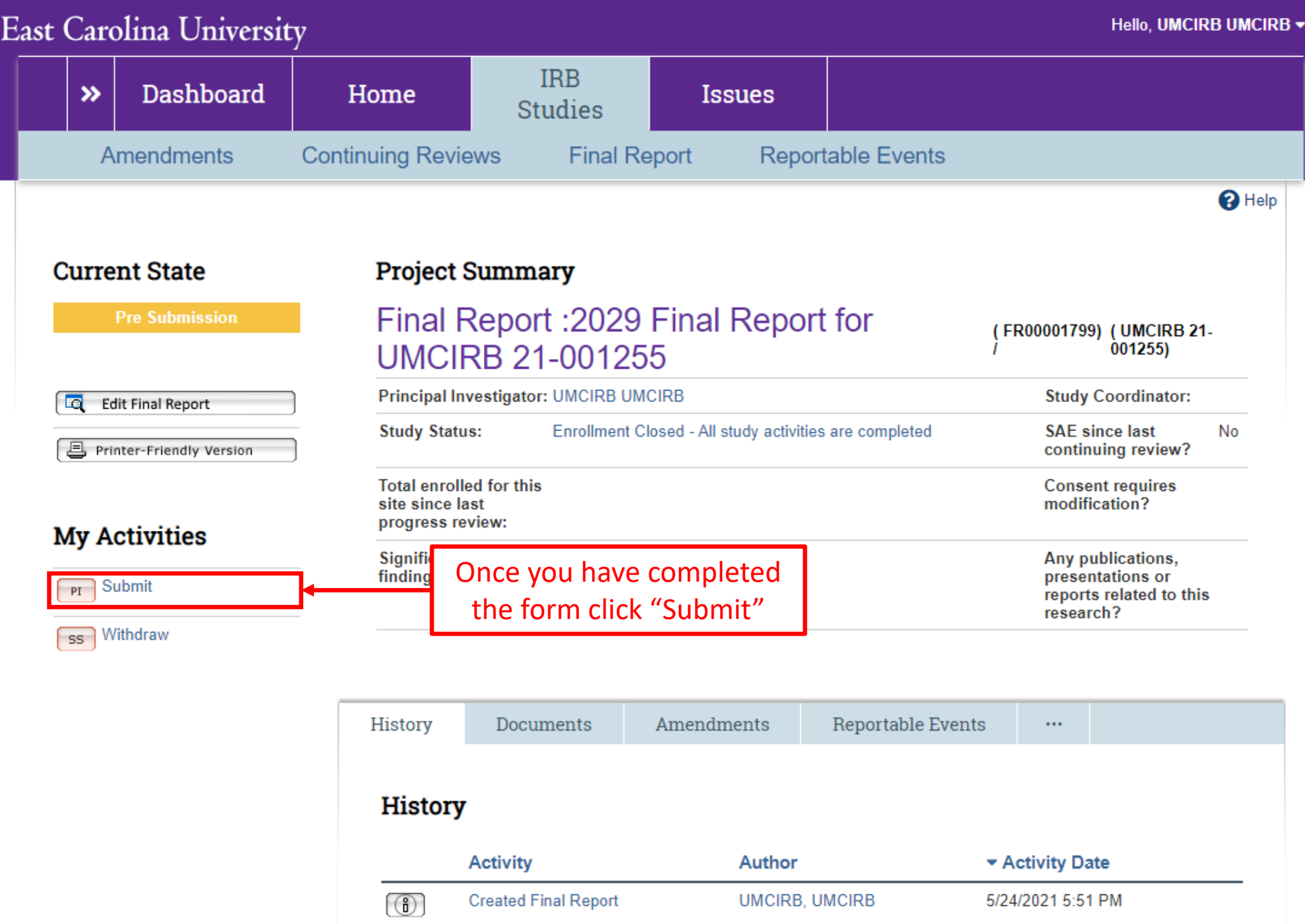

Use this form to submit your completed Final Report. If you click ok, you are no longer able to modify the final report. You will be notified about the review result by email. If you are not ready for submission, click cancel.

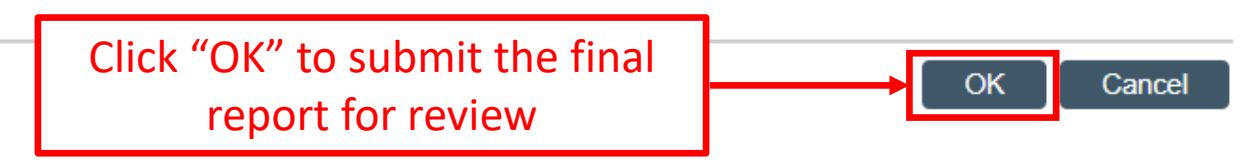